#### STEP 1

To begin the online registration process in the top search bar go to- pested.unl.edu On the right hand side of the page under "HOT TOPICS!" click on-"Private online Training" for private applicators

### OR

"Online Recertification Training" for commercial/noncommercial recertification training

#### OR

"Online Chemigation training" for Chemigation.

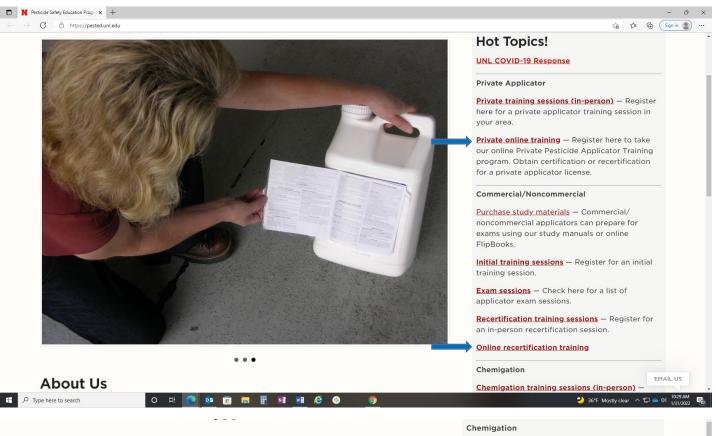

### **About Us**

The Pesticide Safety Education Program (PSEP) at the University of Nebraska-Lincoln, in concert with Extension Specialists, Extension Educators, and Extension Assistants, provides educational and training programs that address health, the environment, economic well-being, and pesticide safety.

#### Careers

Are you interested in a career in Agronomy/Horticulture or another area within the College of Agricultural Sciences and Natural Resources? <u>Find out more.</u>

**Chemigation training sessions (in-person)** – Register here for a chemigation training session in your area.

Online chemigation training — This online training program can be used for initial (firsttime) certification and recertification of chemigators.

### STEP 2

Click on the blue Pay button

\$50 Enroll – for Private applicator training (this fee is for the required training and does not include the NDA Licensing fee).

\$80 Enroll – for Commercial/Noncommercial applicator recertification training (this fee is for the required training and does not include the NDA licensing fee). Enroll – for Chemigation training (which is no cost)

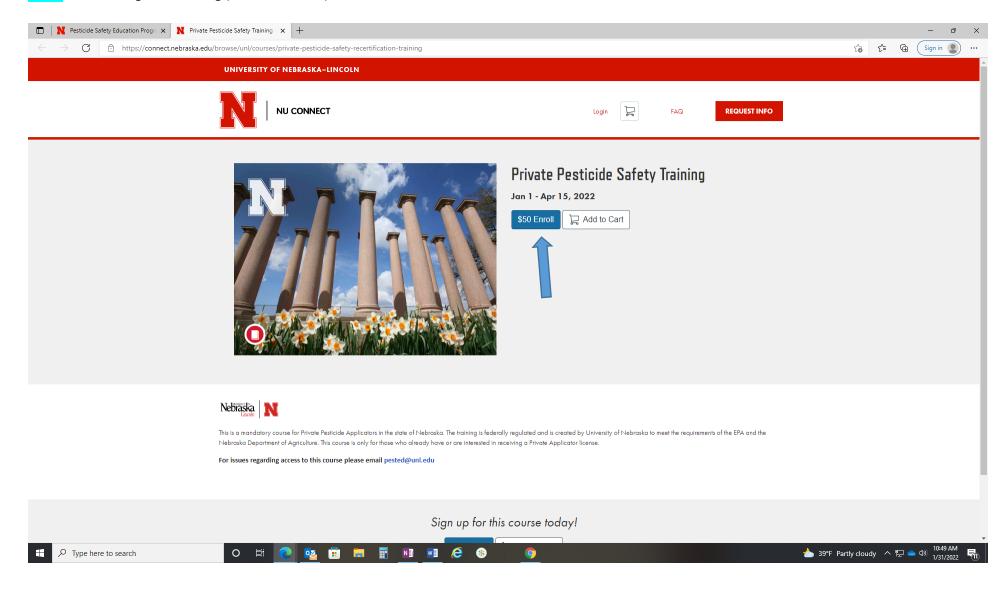

# <mark>STEP 3</mark>

Create an account by either filling out the create an account form or if you have an existing account click the blue "Already have an account? Sign in here" button.

| Pesticide Safety Education Program X     University of Nebraska System X     +          |                                                                             | - 0 X                               |
|-----------------------------------------------------------------------------------------|-----------------------------------------------------------------------------|-------------------------------------|
| $\leftarrow \  \   \rightarrow \  \  C  \  \   \  \  \  \  \  \  \  \  \  \  \  \  \  $ | luct%2Fadd%2F7817%3Fcheckout%3Dtrue                                         | ζ₀ ζ≞ (⊕ Sign in ● …                |
| Ň                                                                                       | Iebraska. UNK. N. V. O                                                      |                                     |
|                                                                                         | Create an Account                                                           |                                     |
|                                                                                         | Already have an account? Sign in here                                       |                                     |
|                                                                                         | Full Name                                                                   |                                     |
|                                                                                         | Enter Full Name                                                             |                                     |
|                                                                                         | Email                                                                       |                                     |
|                                                                                         | Enter Email                                                                 |                                     |
|                                                                                         | Confirm Email                                                               |                                     |
|                                                                                         | Enter Email                                                                 |                                     |
|                                                                                         | ZIP Code                                                                    |                                     |
|                                                                                         | Enter Answer                                                                |                                     |
|                                                                                         | I agree to the Acceptable Use Policy and acknowledge the<br>Privacy Policy. |                                     |
|                                                                                         | I'm not a robot                                                             |                                     |
|                                                                                         | Register New Account                                                        |                                     |
| 📲 $\mathcal{P}$ Type here to search O 🛱 🧕 🔯 🛱 📑                                         | NI 🛛 🤄 😣 💿 📥 39°F Pa                                                        | rtly cloudy \land 🖫 📥 🕬 1/31/2022 📆 |

### STEP 4

This will bring you to a screen for which ever online training program you registered for (Private, Commercial/Noncommercial recertification, or Chemigation) There is not a promotional code to enter.

Click the Blue Enroll Button

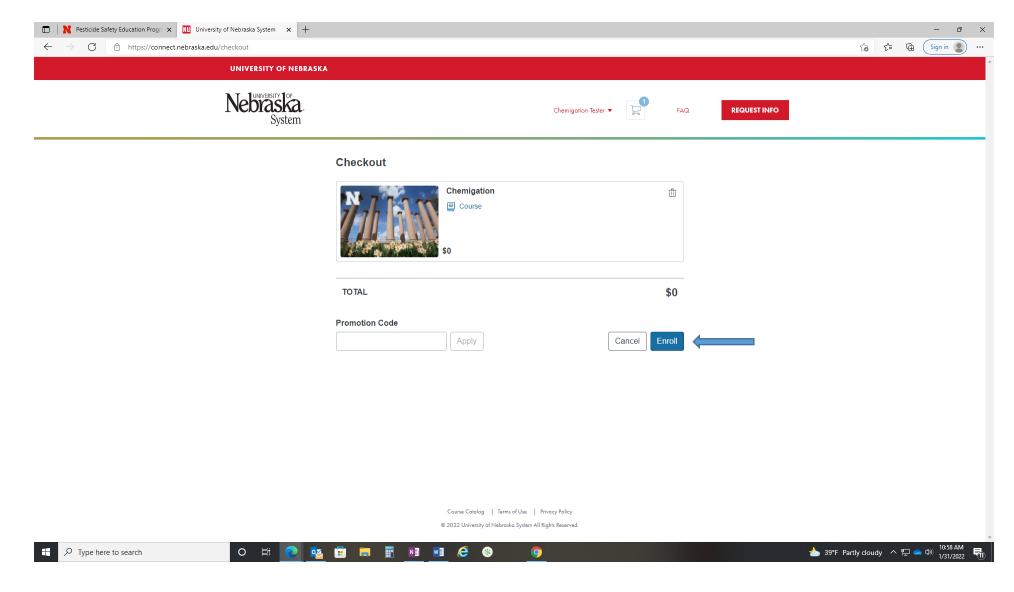

# <mark>STEP 5</mark>

Click on the blue button that says "Go to Courses"

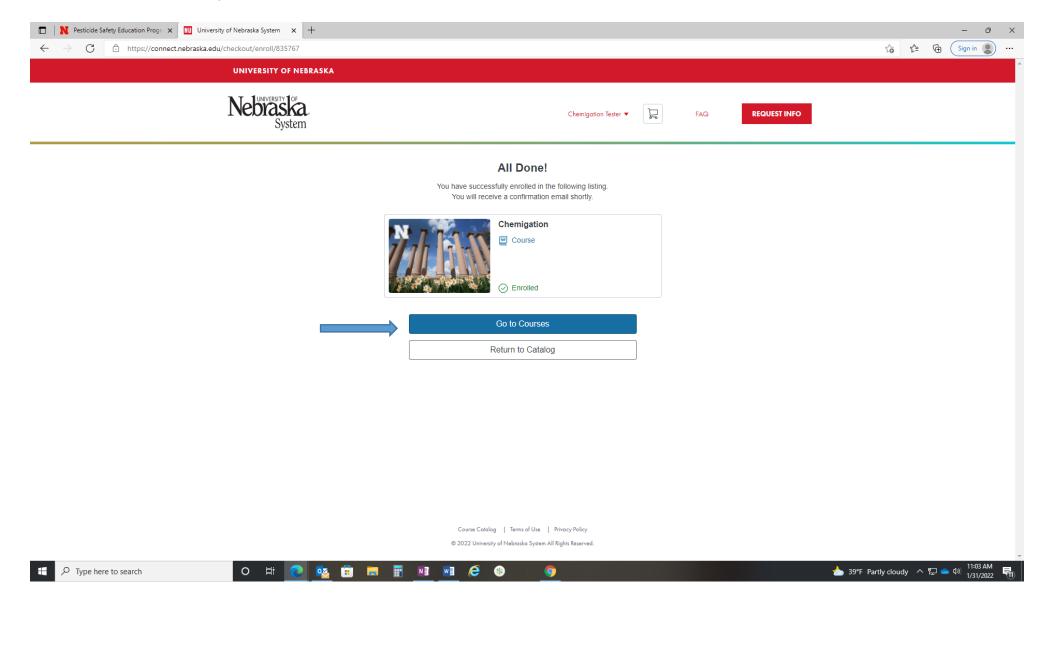

### <mark>STEP 6</mark>

Once you click "Go to courses" you will see this screen that will tell you to go to your email to confirm your registration. This may take a few minutes to arrive in your email. If after a few minutes the emails have not arrived be sure to check your spam or junk mail folders for the emails.

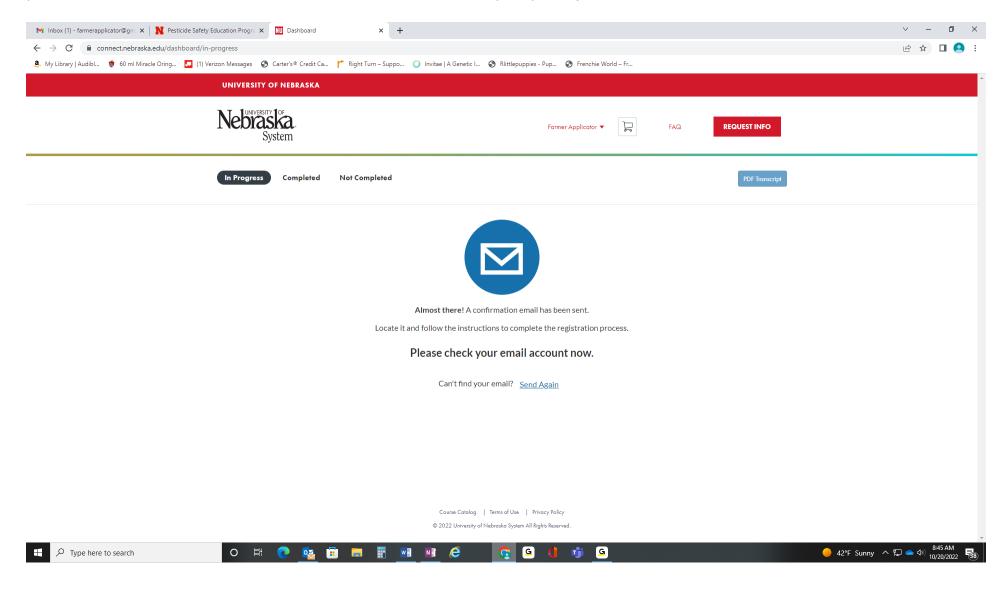

# <mark>Step 7</mark>

# You will receive 2 emails from "Canvas Catalog".

# The first email with the subject line "Welcome to Catalog"

| MI  | nbox (2) - chemigation@gmail.c 🗙 | +                  |                               |                                         | · · · · · · · · · · · · · · · · · · ·                                                                               | <   –   | ٥   | >    |
|-----|----------------------------------|--------------------|-------------------------------|-----------------------------------------|----------------------------------------------------------------------------------------------------|---------|-----|------|
| ÷ - | → C                              | /mail/u/0/#inbox   |                               |                                         | ۵) این<br>این                                                                                                    | ☆       |     | rror |
| =   | M Gmail                          | Q Search mail      |                               | ∃E                                      | 0                                                                                                    | ŝ       | *** | C    |
| 4   | Compose                          | □- C :             |                               |                                         | 1-2 of 2 <                                                                                                    | >       | Ŧ   | 31   |
|     | Inbox 2                          | Primary            | 🚉 Social                      | Promotions 1 new     Google             |                                                                                                    |         |     |      |
| *   | Starred                          | 🗌 📩 Canvas Catalog | Catalog Enrollment Confirmati | ion - You are Enrolled Chemigation Dec  | 13, 2021 10:04am (CST) Hi Chemigation Tester, You are now enrolled in Chemigation on University of Nebraska Syste   | 11:03 A | M   | Ø    |
| G   | Snoozed                          | 🗌 📩 Canvas Catalog | Welcome to Catalog - Welcome  | e to Catalog Hi Chemigation Tester, You | u have successfully registered for a new account at https://connect.nebraska.edu with the login ID of chemigation@g | 10:58 A | м   | -    |

# When you open the email click the blue box that says "Complete Registration"

| M Welcome to Catalog - farmerapp                     | N Pesticide Safety Education Progr: x   🛄 Dashboard x   +                                                                                                    | ~ - 0 ×                                                   |
|------------------------------------------------------|----------------------------------------------------------------------------------------------------|-----------------------------------------------------------|
| $\leftrightarrow$ $\rightarrow$ C $$ mail.google.com | /mail/u/0/#inbox/FMfcgzGqRGVKSinLFcrRNHhmwfKKQcpr                                                                                                    | ۰ 🗅 🖬 🛞 🕸 👁                                               |
| 🤱 My Library   Audibl 🍵 60 ml Mira                   | cle Oring 🔽 (1) Verizon Messages 🛯 Carter's © Credit Ca 🏌 Right Turn – Suppo 🔘 Invitae   A Genetic I 🔇 Riittlepuppies - Pup 🔇 Frenchie World – Fr                                                                                                    |                                                           |
| = 附 Gmail                                            | Q Search in mail ः                                                                                                    | 0 🕸 III F                                                 |
| Compose                                              |                                                                                                    | 2 of 3 < > 🛐                                              |
| Inbox                                                | Welcome to Catalog Index ×                                                                                                    | a C 🖸                                                     |
| ☆ Starred<br>① Snoozed<br>▷ Sent                     | Canvas Catalog «notifications@instructure.com»<br>to me                                                                                                    | 8:44 AM (5 minutes ago) 🛧 🕤 🚦 🧭                           |
| <ul><li>Drafts</li><li>More</li></ul>                | Welcome to Catalog                                                                                                    | +                                                         |
| Labels +                                             | Hi Farmer Applicator,<br>You have successfully registered for a new account at <a href="https://connect.nebraska.edu">https://connect.nebraska.edu</a> with the login ID<br>of farmerapplicator@gmail.com.<br>Please set up a password for your new login ID of farmerapplicator@gmail.com on<br><a href="https://connect.nebraska.edu">https://connect.nebraska.edu</a><br>Please set up a password for your new login ID of farmerapplicator@gmail.com on<br><a href="https://connect.nebraska.edu">https://connect.nebraska.edu</a><br>Reep learning,<br>University of Nebraska System<br>Complete Registration |                                                           |
|                                                      | ( Reply ( Forward )                                                                                                    |                                                           |
| P Type here to search                                | o 🛱 💽 🧱 📰 📰 🗶 🦉 🖓 🛍 🦉                                                                                                    | 🥚 42°F Sunny ヘ 💭 📥 Ф)) <sup>8,49</sup> AM<br>10/20/2022 🐻 |

# <mark>Step 8</mark>

You will directed to this page in Canvas to set up your password. After you have typed in the password of your choosing click the red register button.

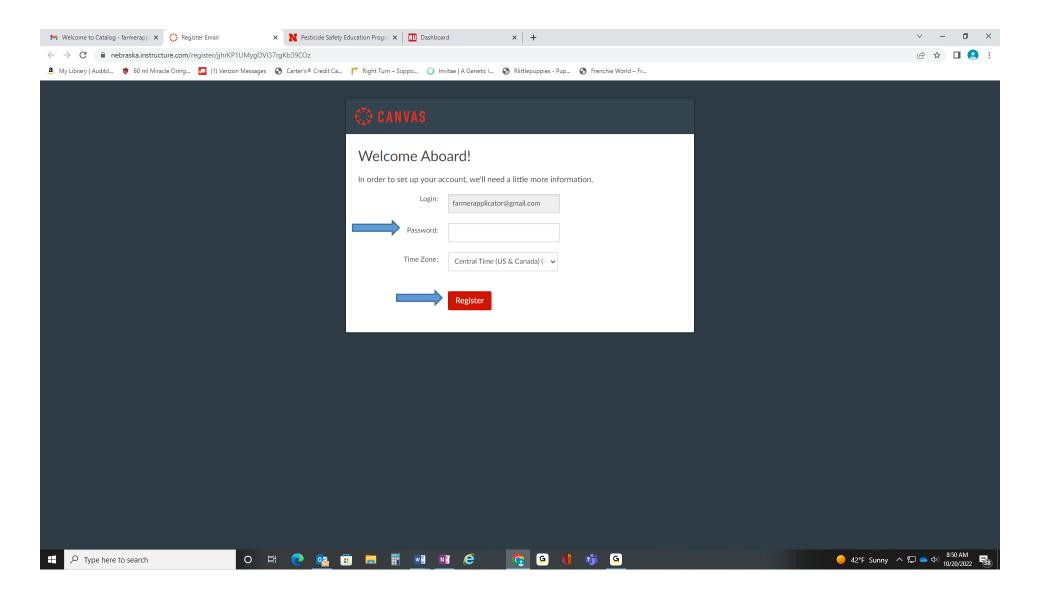

### <mark>Step 9</mark>

Once you have clicked the Register Button the following screen will appear for which ever online training you are doing. (Private Online, Commercial/Noncommercial, or Chemigation training). This example is for Chemigation.

Click on the blue "begin course" button.

Once you click the "begin course" button you will be able begin your online training.

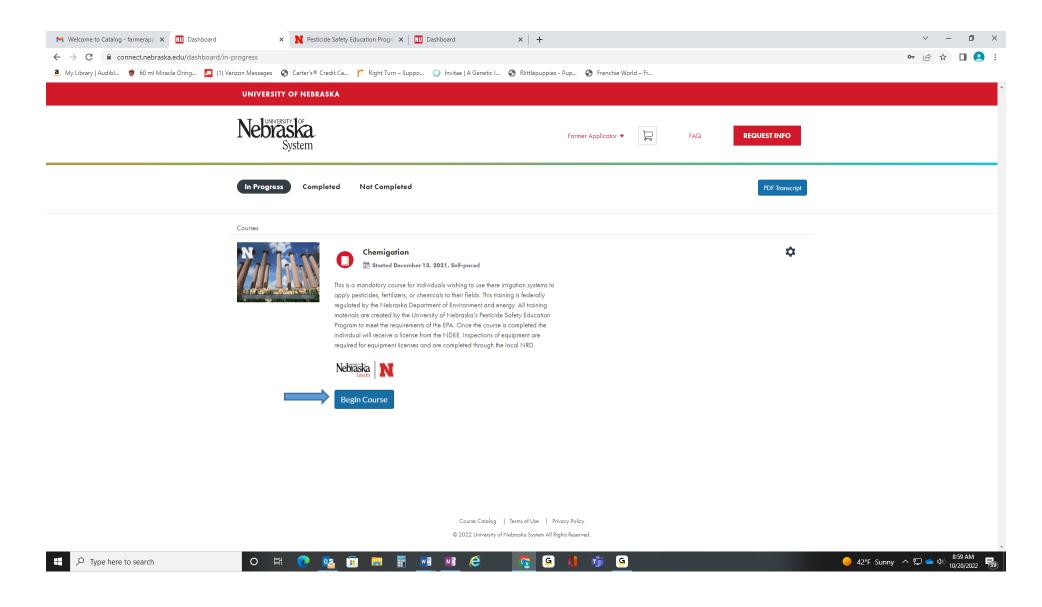

# FAQ's

### Logging back in to your online training.

If you need to leave during your training and would like to log back in later to complete the training you can access your training with these steps. Go to connect.nebraska.edu and click the log in button

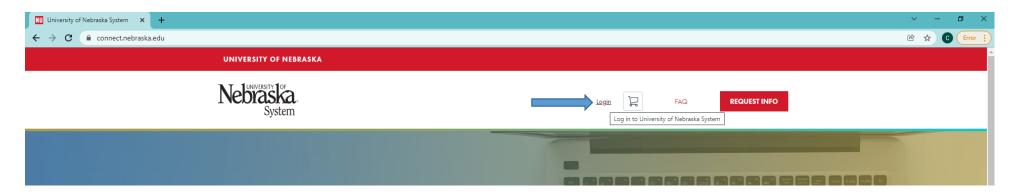

Enter the email address you registered with and the password that you set up for your training

| M Welcome to Catalog - farmerapp X N Pesticide Safety Education Program X O Log In to Canvas X +                  |                                                                                                    | $\sim$ | - | ٥ | ×   |
|----------------------------------------------------------------------------------------------------|----------------------------------------------------------------------------------------------------|--------|---|---|-----|
| ← → C 🔒 nebraska.instructure.com/login/canvas                                                                     |                                                                                                    | Ê      | ☆ | • | ) : |
| 👶 My Library   Audibl   👼 60 ml Miracle Oring 🔽 (1) Verizon Messages 🛛 😵 Carter's® Credit Ca 🏌 Right Turn – Suppo | 🔘 Invitae   A Genetic I 🔕 Rlittlepuppies - Pup 🔕 Frenchie World – Fr                                                                                                    |        |   |   |     |
|                                                                                                    |                                                                                                    |        |   |   |     |
|                                                                                                    | Neditaska.   NU CONNECT<br>UBK N V O                                                                                                    |        |   |   |     |
|                                                                                                    | Email                                                                                                    |        |   |   |     |
|                                                                                                    |                                                                                                    |        |   |   |     |
|                                                                                                    | Password                                                                                                    |        |   |   |     |
|                                                                                                    |                                                                                                    |        |   |   |     |
|                                                                                                    | Stay signed in Log In Log In                                                                                                    |        |   |   |     |
|                                                                                                    | Help C Privacy Policy Acceptable Use Policy Facebook C<br>Twitter C<br>INSTRUCTURE C                                                                                                    |        |   |   |     |
|                                                                                                    | ■ IN31K0F10KE      □     □     □     □     □     □     □     □     □     □     □     □     □     □     □     □     □     □     □     □     □     □     □     □     □     □     □     □     □     □     □     □     □     □     □     □     □     □     □     □     □     □     □     □     □     □     □     □     □     □     □     □     □     □     □     □     □     □     □     □     □     □     □     □     □     □     □     □     □     □     □     □     □     □     □     □     □     □     □     □     □     □     □     □     □     □     □     □     □     □     □     □     □     □     □     □     □     □     □     □     □     □     □     □     □     □     □     □     □     □     □     □     □     □     □     □     □     □     □     □     □     □     □     □     □     □     □     □     □     □     □     □     □     □     □     □     □     □     □     □     □     □     □     □     □     □     □     □     □     □     □     □     □     □     □     □     □     □     □     □     □     □     □     □     □     □     □     □     □     □     □     □     □     □     □     □     □     □     □     □     □     □     □     □     □     □     □     □     □     □     □     □     □     □     □     □     □     □     □     □     □     □     □     □     □     □     □     □     □     □     □     □     □     □     □     □     □     □     □     □     □     □     □     □     □     □     □     □     □     □     □     □     □     □     □     □     □     □     □     □     □     □     □     □     □     □     □     □     □     □     □     □     □     □     □     □     □     □     □     □     □     □     □     □     □     □     □     □     □     □     □     □     □     □     □     □     □     □     □     □     □     □     □     □     □     □     □     □     □     □     □     □     □     □     □     □     □     □     □     □     □     □     □     □     □     □     □     □     □     □     □     □     □     □     □     □     □     □     □     □     □     □     □     □     □     □     □     □     □     □     □     □     □     □     □     □     □ |        |   |   |     |

Your name should appear at the top of the page with a red arrow next to it.

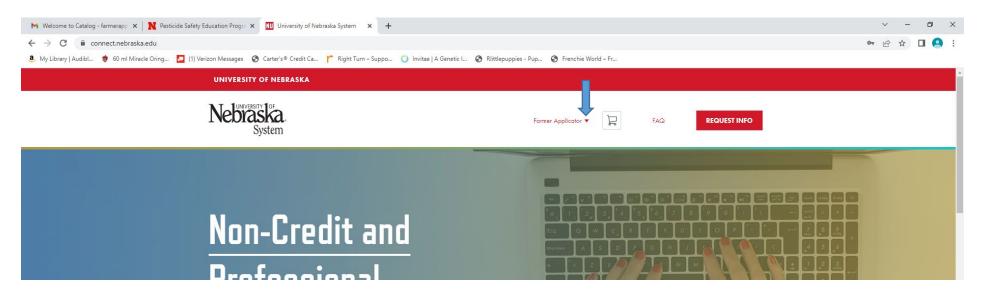

Click on the red arrow next to your name and the menu will pop down. Choose Student Dashboard and choose the training program you wish to return to. (Private online training, Commercial/Noncommercial Recertification, Chemigation)

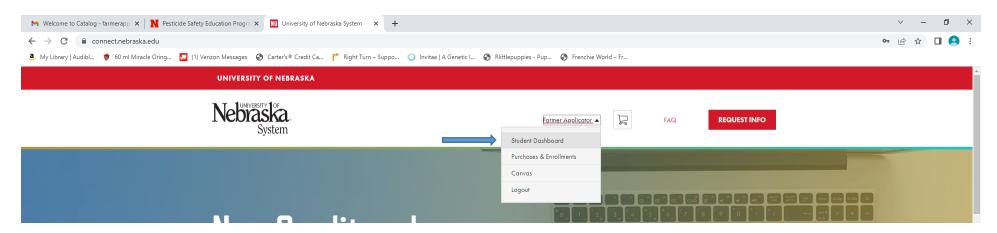

# Forgot password/Password Reset

If you have forgotten your password go to connect.nebraska.edu and click the Login button

| University of Nebraska System × + | v – Ø X                |
|-----------------------------------|------------------------|
| ← → C                             | 🖻 🖈 🖸 Error 🕴          |
| UNIVERSITY OF NEBRASKA            |                        |
| Nebraska<br>System                | Login PAQ REQUEST INFO |
|                                   |                        |

Click on the forgot password option here and follow the steps to reset your password.

| M Welcome to Catalog - farmerapp: X N Pesticide Safety Education Progre X O Log In to Canvas X +                                                            | ∨ – Ø X                  |
|----------------------------------------------------------------------------------------------------|--------------------------|
| ← → C 🔒 nebraska.instructure.com/login/canvas                                                                                                    | 🖻 🖈 🗖 🔍 :                |
| 💄 My Library   Audibl 🐞 60 ml Miracle Oring 📘 (1) Verizon Messages 📀 Carter's® Credit Ca 🏌 Right Turn – Suppo 🔘 Invitae   A Genetic I 🚱 Rlittlepuppies - Pu | up 📀 Frenchie World – Fr |
|                                                                                                    |                          |
| Nedraska   NU CONNECT<br>UBK N V O                                                                                                    |                          |
| Email                                                                                                    |                          |
| 1                                                                                                    |                          |
| Password                                                                                                    |                          |
|                                                                                                    |                          |
| Stay signed in Forgot Password?                                                                                                    | Log In                   |
| Help 🕞 Privacy Policy Acceptable Use Policy<br>Invitter 🕞                                                                                                   | - Facebook ⊟>            |
| ☎ INSTRUCTURE 🕞                                                                                                    |                          |